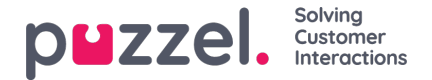

## **Drempels configureren**

Door te klikken op een getal in de kolom "Drempels" in de tabel "Alarmen" wordt een nieuw venster geopend: Alarmdrempelconfiguratie. Het getal in de kolom "Drempels" is niet een drempelwaarde, maar het aantal verschillende drempelwaarden dat voor dit alarm is gedefinieerd!

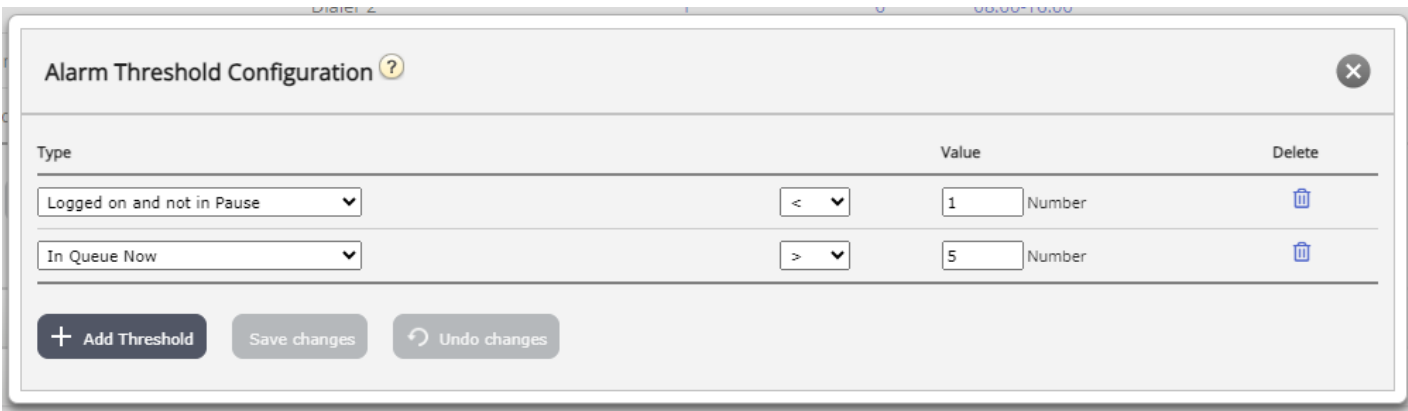

Hier kunt u de soorten drempels en hun waarden voor het gekozen alarm definiëren. Een alarm kan een of meer drempels bevatten.

Indien voor een alarm meer dan één drempel is gedefinieerd, wordt het alarm geactiveerd indien één van de drempels wordt "overschreden".

In dit voorbeeld wordt het alarm geactiveerd als minder dan één vertegenwoordiger is aangemeld en niet in pauze staat of als meer dan 5 vertegenwoordigers op "Pauze" staan.

Het veld "Afwijking" wordt normaal gebruikt wanneer de drempelwaarden worden geïmporteerd uit een extern systeem via aangepaste integratie. Het wordt gebruikt om te voorkomen dat een alarm afgaat wanneer er slechts kleine afwijkingen van de drempelwaarden zijn (bijv. gepland aantal ingelogde vertegenwoordigers). U hoeft geen afwijking te definiëren voor drempelwaarden die hier zijn gedefinieerd.